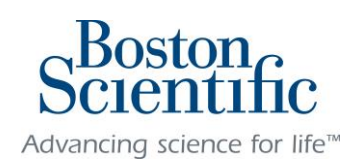

# Boston Scientific's Educational Assistance Program

Employee User Manual

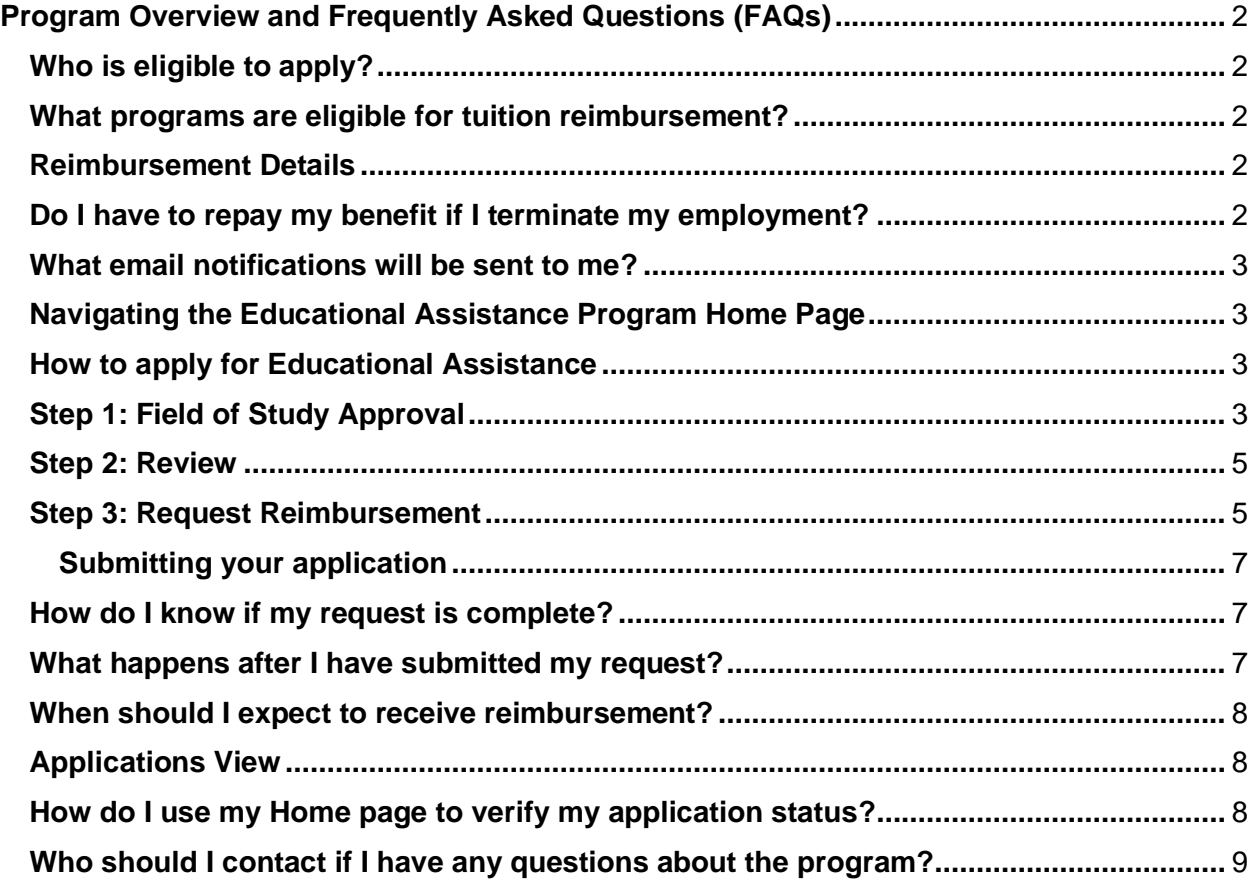

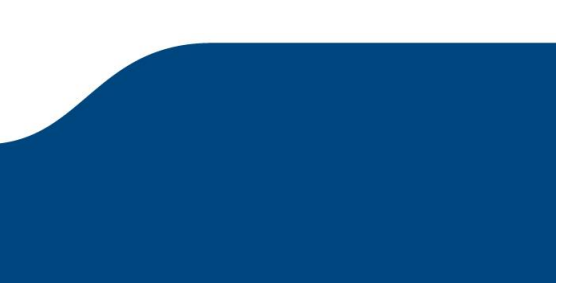

## <span id="page-1-1"></span><span id="page-1-0"></span>**Who is eligible to apply?**

To be eligible for participation in the Boston Scientific Educational Assistance Program, you must meet the following criteria:

- Be a regular, full-time employee or part-time employee working at least 20 hours weekly
- Be located in the U.S. or on expatriate assignment, and paid through U.S. payroll (U.S. Policy)
- Be located in Puerto Rico or on expatriate assignment, and paid through PR payroll (PR Policy)
- Be in good standing and not on a Corrective Action Program.

## <span id="page-1-2"></span>**What programs are eligible for tuition reimbursement?**

Eligible academic programs and coursework must be:

- Approved by your manager or immediate supervisor
- Part of an Associate, Bachelor's, Master's, or Doctoral degree, including Executive MBA
- Taken for credit, including non-degree credited coursework\*
- Accredited by the U.S. Department of Education or the Educations Concilums Superiors (Puerto Rico).

*\* Non-degree credited coursework: college-level courses resulting in transferable college credit. The course must provide you with skills, knowledge, or other tools useful in the performance of their current position, or likely to enhance your performance or career at Boston Scientific.*

- o *Examples of eligible non-degree coursework*
	- *A college-level language course taken to expand communication skills*
	- *A college-level course required before you can apply to a degree program*

## <span id="page-1-3"></span>**Reimbursement Details**

Eligible Boston Scientific employees qualify for up to \$8000 per calendar year.

**U.S. Participants:** As per Internal Revenue Service regulations, reimbursements exceeding \$5,250 per calendar year are generally taxable and subject to tax withholding. Taxable reimbursements will be included as gross income on the employee's W-2 form.

**PR Participants:** In general, reimbursement of educational expenses incurred by the employee to maintain or improve the skills or ability to perform in their business or profession are not wages subject to withholding.

However, as tax laws can change at any time and can be subject to varying interpretations, employees should consult with their tax advisors to determine applicability of the rules to their individual situation.

The following charges are eligible for reimbursement:

- Tuition and required academic fees
- Required books that align with approved courses

Boston Scientific will **not** reimburse funds under the following conditions:

- Tuition that has been covered fully by financial aid (including grants, scholarships, and military benefits).
- Fees that are not related to enrollment (late fees, payment-related fees, equipment or supplies, parking, or transportation expenses)
- Graded coursework that was failed, "not passed," or was withdrawn.

*\*High School Equivalency/GED or ESL programs are not covered through the Boston Scientific Tuition Assistance Program*

## <span id="page-1-4"></span>**Do I have to repay my benefit if I terminate my employment?**

If, within 365 calendar days of completing a course for which you were reimbursed, your employment is terminated or you resign, you are obligated to repay all course reimbursements to the company within 31 days of your termination of employment. Certain exceptions apply, for example, if you lose your job due to a reduction in the workforce. See the policy for details.

If an employee receives an overpayment of tuition reimbursement funding, the employee must reimburse the company promptly for the amount of overpayment.

#### <span id="page-2-0"></span>**What email notifications will be sent to me?**

- Field of Study Approved/Denied: Once your manager has reviewed your courses, you will be notified of the approval status.
- Rejected Document: If a document you uploaded is rejected, you will be notified.
- Reimbursement Approved: Once your reimbursement has been approved, you will be notified. This notification will include your reimbursement amount.
- Yearly Deadline Reminders: A notification will be sent at the end of the calendar year if you have pending approved courses for reimbursement.

*Your information is never sold to any third party for marketing purposes.* 

#### <span id="page-2-1"></span>**Navigating the Educational Assistance Program Home Page**

You will access your educational assistance portal [HERE.](https://bsci.applyists.net/) You will click on the link on this page to access the online application.

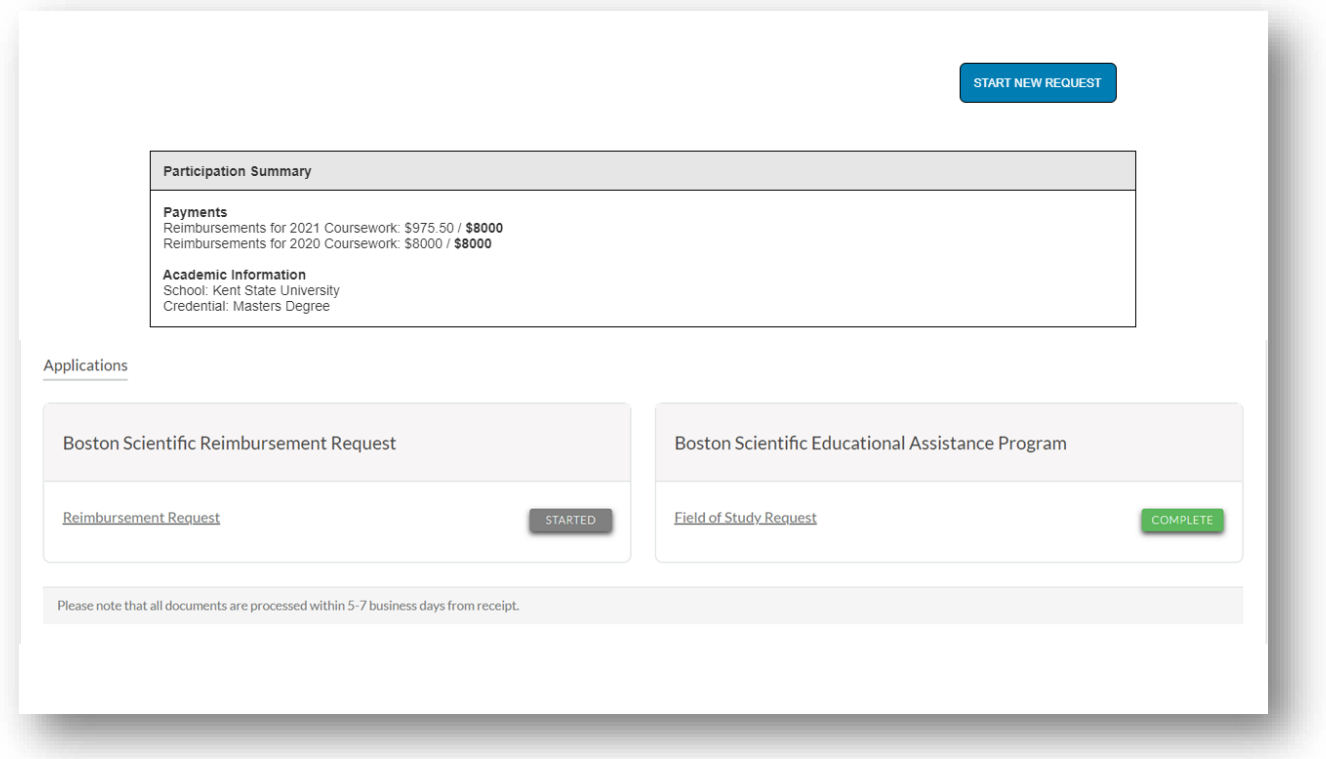

As you participate in the Educational Assistance program, your ISTS Home page will display all applications, their overall status, and your participation summary of benefits through the calendar year.

## <span id="page-2-2"></span>**How to apply for Educational Assistance**

If you have never participated in the Educational Assistance program before, you will need to request approval for your Field of Study.

Click the "Start New Request" button your Home page to access the Action Hub. You will be asked to enter your Employee ID, last name, and to indicate a request type. If you are eligible to participate, clicking Start will take you to the relevant form.

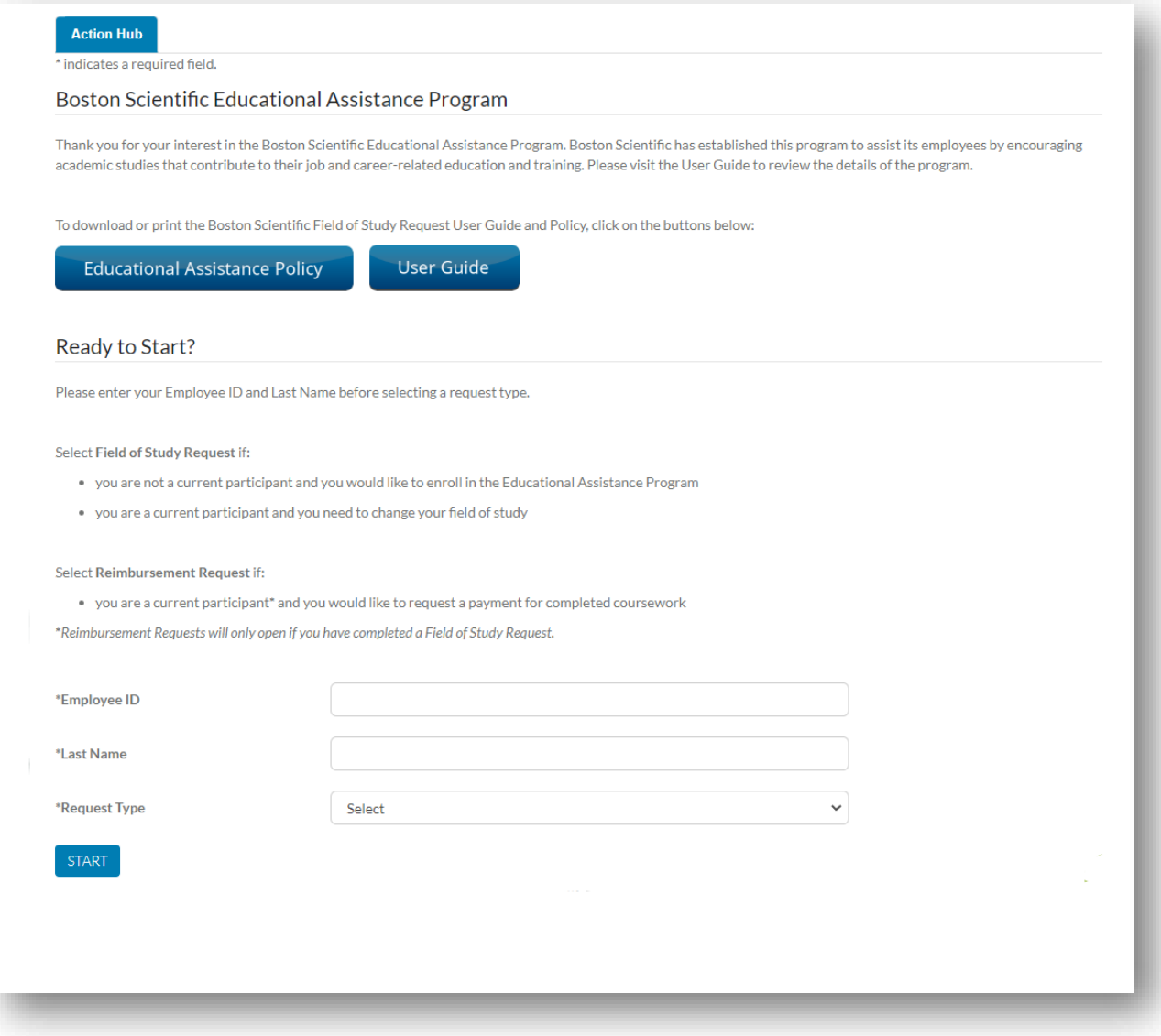

#### <span id="page-3-0"></span>**Step 1: Field of Study Approval**

To participate, you must complete an online Field of Study application and submit for approval **prior to the start** of the course or program. (We recommend you submit your application at least 10 days prior to the start of the class to allow ample time for processing.)

Once you have completed all required fields, your application can be submitted by pressing the blue Submit button. If your submission is successful, you will be directed to the ISTS Home page, where you can monitor the status of your request.

The Field of Study application should indicate your overall program or certification, rather than individual coursework. For example, you would request approval for "PMP Certification program", but not "Intro to Technical Writing." If you change programs, such as changing fields or finishing a master's degree and moving on to the Ph.D., you will need to complete a new Field of Study application.

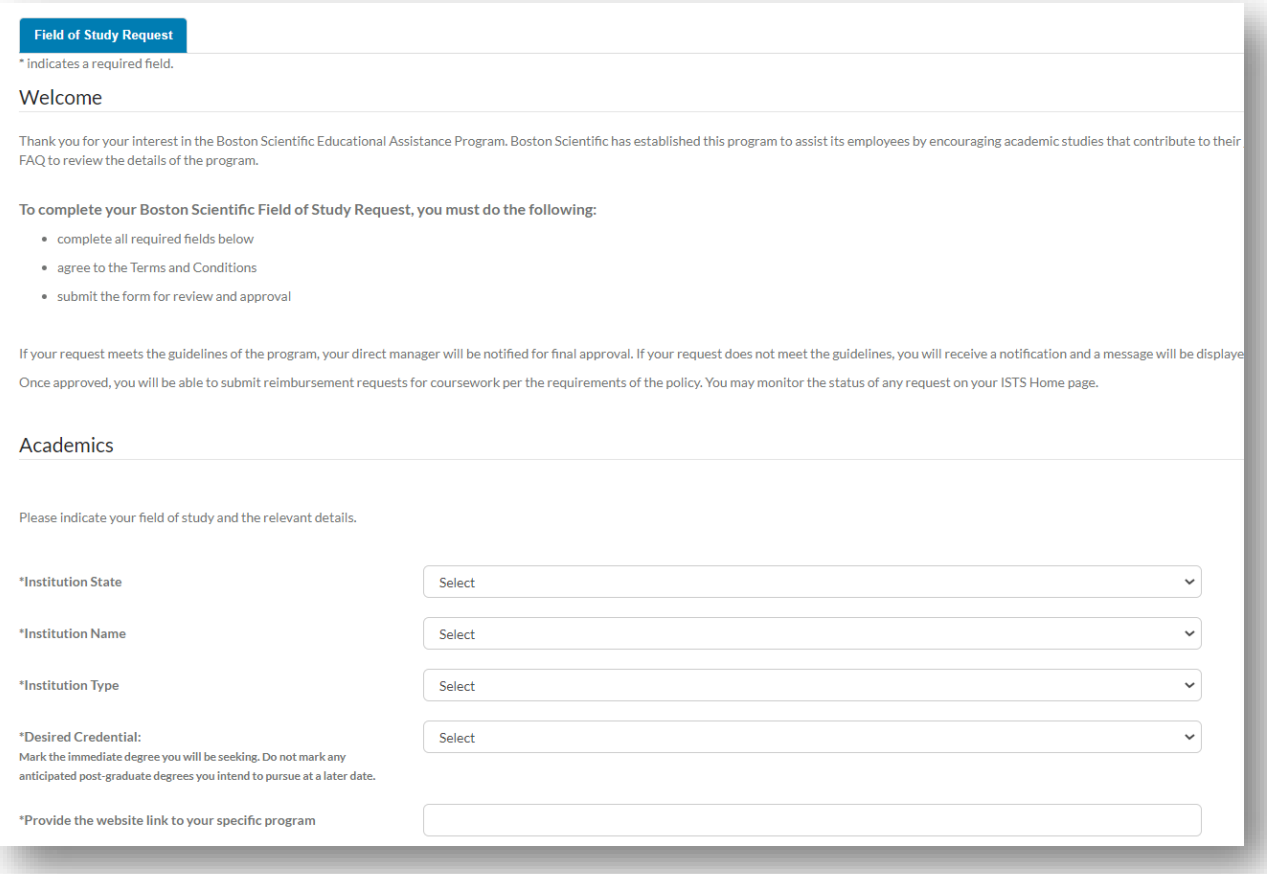

#### <span id="page-4-0"></span>**Step 2: Review**

Once your application has been submitted, it will be reviewed by ISTS. If eligible, your manager will then receive instructions to review your Field of Study. Once reviewed, you will be notified of next steps.

If your manager is out of the office and unable to review a course before the course start date, it is your responsibility to contact ISTS so that we can send the request to your Level 2 manager, before the start of your program.

#### <span id="page-4-1"></span>**Step 3: Request Reimbursement**

You can request reimbursement after your course has ended. For U.S. employees, reimbursement requests must be completed within 90 calendar days from the course end date. For PR employees, reimbursement requests must be completed within 60 calendar days from the course end date.

To be eligible for reimbursement, employees must earn a grade accepted by the educational institution for purposes of earning the credit or confirmation of satisfactory completion of the course. Failure to satisfy the minimum passing grade will result in denial of payment or reimbursement of monies for the applicable course(s). Courses graded with CEUs only will not be reimbursed.

To start a reimbursement request, click the "Start a new Request" button at the top right of your Home page to be taken to your Action Hub. After entering your employee ID and last name, select "Request Reimbursement."

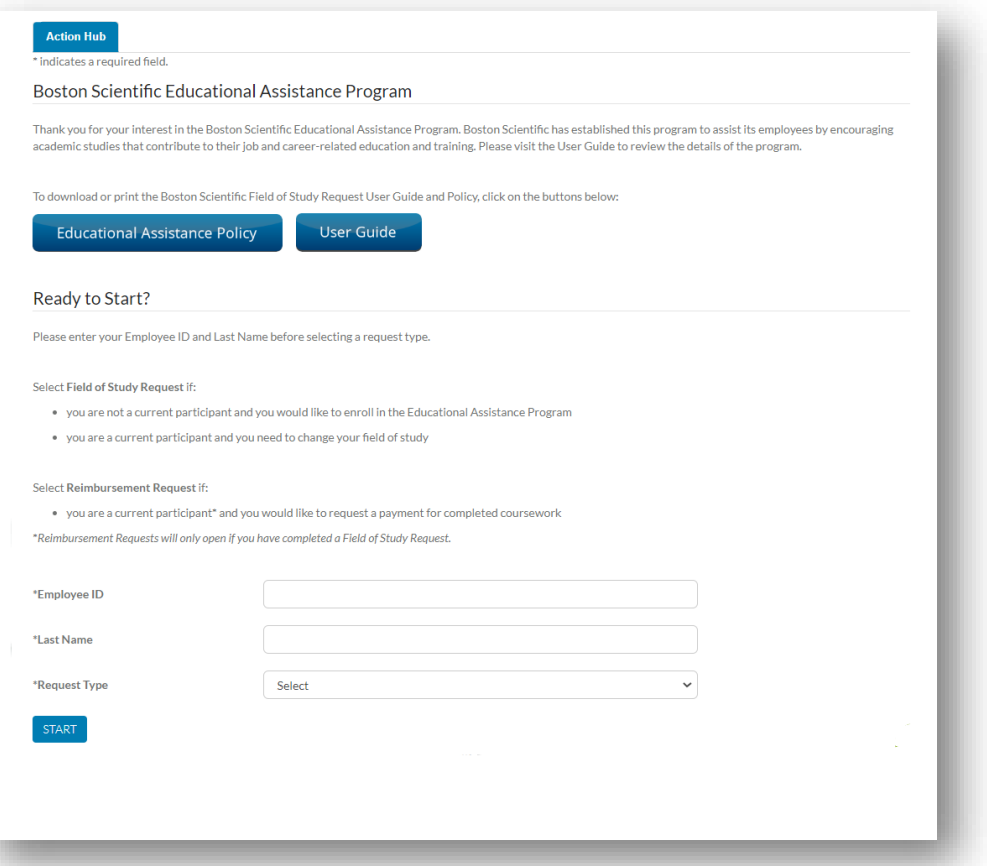

You will be prompted to list the courses that you took during the term. You will also note whether you received any gift aid, and whether you would like books and required materials to be included with your reimbursement. Keep in mind that any scholarships or grants will be deducted from your eligible reimbursement amount. Only aid that does not have to be repaid is considered, such as student loans.

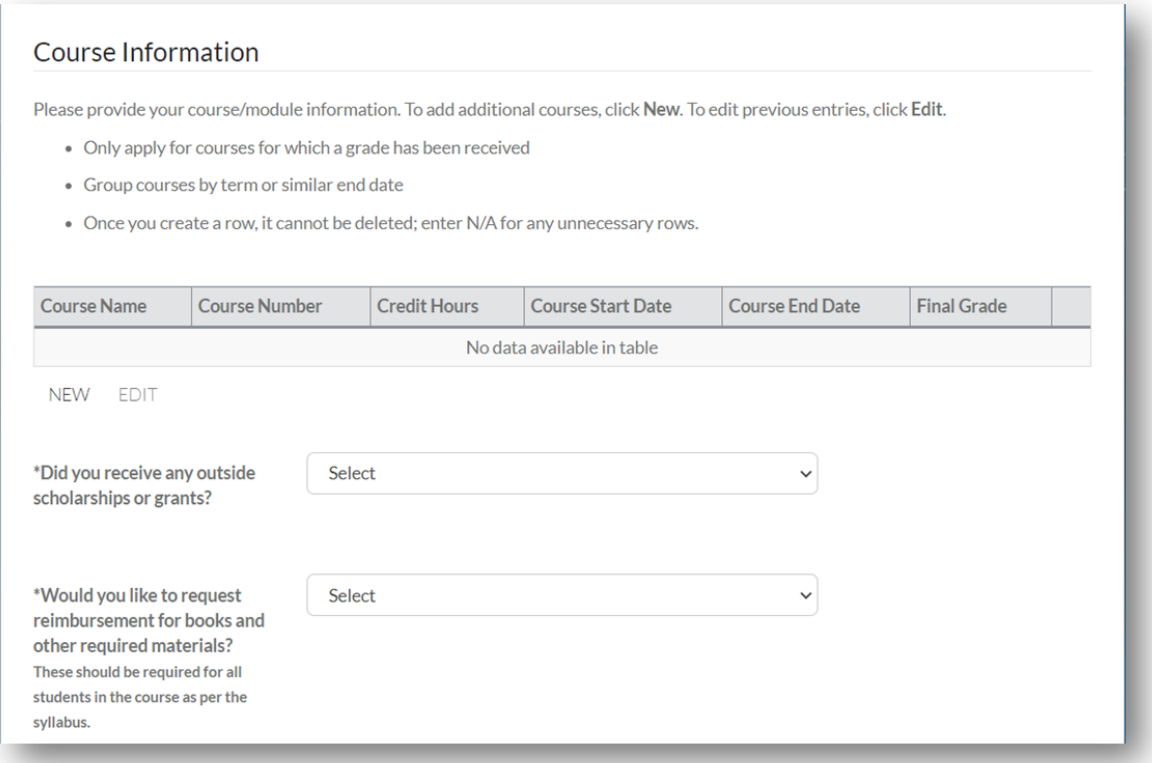

You will upload your documents directly to the online form. Required documents include:

• Itemized tuition bill including your name, a \$0 term balance, and payment details

- Grade report or transcript including your name
- Book receipts and syllabus showing the purchase was required (if you are requesting book reimbursement)

Once your documents have been gathered, you will need to upload them to the application for review. Select the corresponding item in the drop down and click "Choose File" to locate the file saved on your computer, the upload. The upload function also works on a mobile device, so you can upload photos of your documents.

*Please note: The only acceptable file formats are: .pdf, .tif, .png, .gif, .jpeg, .bmp and .xps. If you have multiple files, you may upload them in a .zip file if the individual files are in an acceptable file format. Any other file formats will not be reviewed and will result in an incomplete application.*

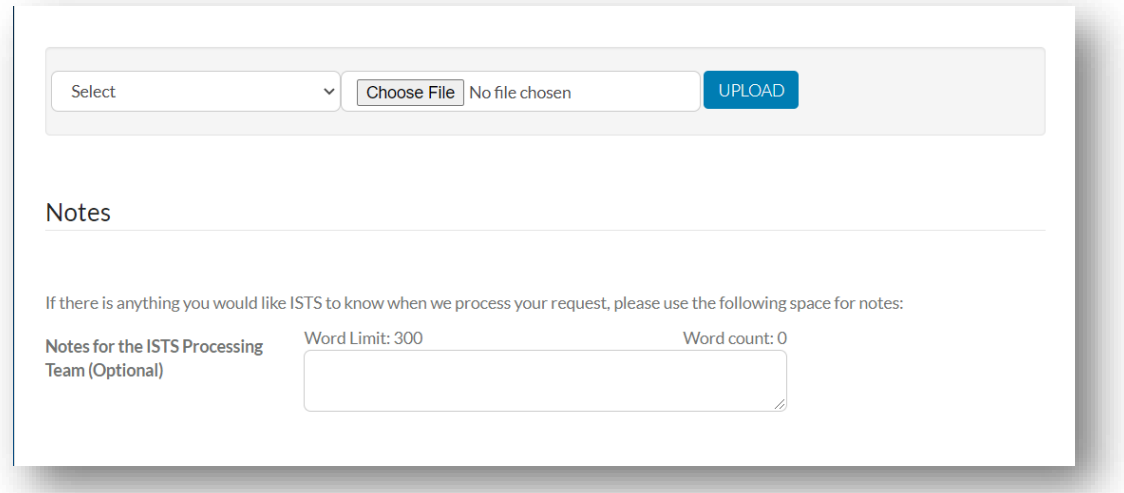

If there is anything unique about your request, or you would like to share additional information not captured elsewhere, you can leave a note for the Processing Team in the below space. Likewise, if there is any clarification or need to share with you, it will also appear in this section.

## <span id="page-6-0"></span>**Submitting your application**

Click the "Submit" button to send your reimbursement request for review. Once submitted, ISTS will process your documents within 5 business days.

## <span id="page-6-1"></span>**How do I know if my request is complete?**

**Complete** requests will have a green COMPLETE button, as shown below.

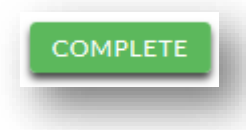

**Please note**, complete does not automatically mean that your application has been approved. A Field of Study request that was denied by your manager will still display as "complete". Your reimbursement request is complete when it has passed review, you have uploaded your required documents, and they have been accepted by ISTS.

## <span id="page-6-2"></span>**What happens after I have submitted my request?**

Once all documents have been accepted and your request is COMPLETE, ISTS will process payment to be processed via payroll.

## <span id="page-7-0"></span>**When should I expect to receive reimbursement?**

Once your documents have been accepted, you will be reimbursed via payroll within the next two (2) pay cycles.

#### <span id="page-7-1"></span>**Applications View**

Each application will have its own box. You will see the program name, application link, started or submitted date and **Status Button.**

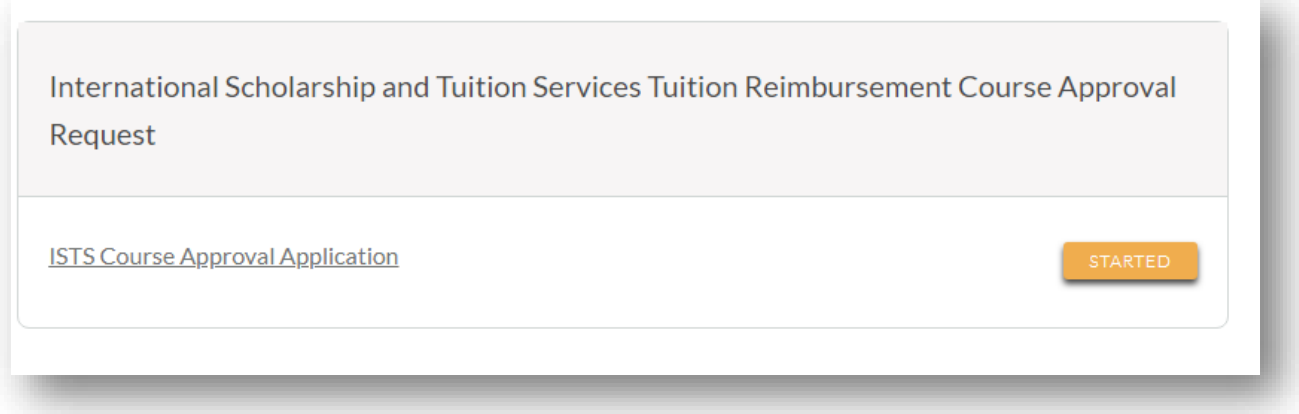

#### <span id="page-7-2"></span>**How do I use my Home page to verify my application status?**

When you log in to your **Home page**, you will see all applications listed. Each application will have an overall status button visible to you.

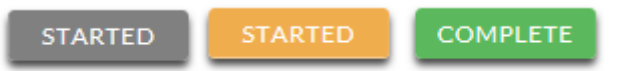

*A grey STARTED button means you have not submitted your online form.* 

*An orange STARTED button means you have submitted the online form, but you are either missing required items for the application, or your documents are still processing.*

*A green COMPLETE button means your application is complete and no further actions are required.* 

## Detailed Status View Once you click the **Status Button**, your detailed status view will appear. Below is an example.

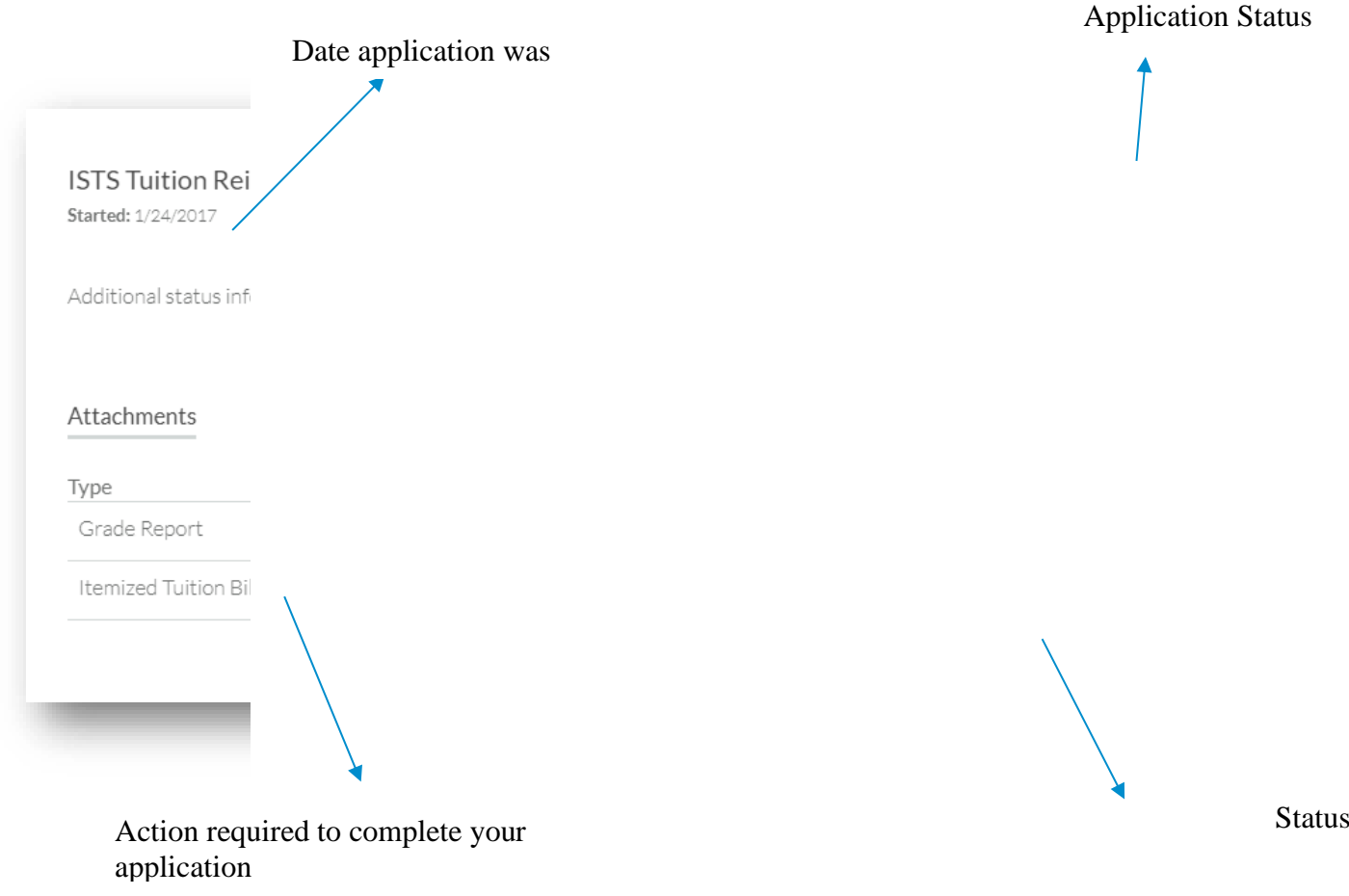

## <span id="page-8-0"></span>**Who should I contact if I have any questions about the program?**

If you have questions regarding the application process or Boston Scientific policy, you can contact ISTS via email at **BSCI@applyISTS.com** or by clicking the help button on the application (see example pictured below). ISTS office hours are Monday through Friday from 7:00 AM to 7:00 PM Central, and Saturdays from 9:00 AM to 6 PM Central.

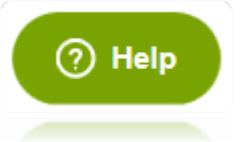